# **Programming & Operation Instructions**

System II - IR Remote Control

#### **Before You Begin**

- 1. Install window shading complete with HDI motorization into window frame following manufacturers instructions.
- 2. Install desired battery pack or optional wand as directed. You will notice the green LED flashing.
- 3. The "memory" is stored in the motor allowing for 1 remote control to program multiple shades.

4. Once programming is complete, should power be removed, the shade will do a long jog once power has been restored and a command received.

#### Step 1

Remove "pull tab" from back of remote control.

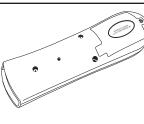

# Step 2

Using a *small* paperclip depress the "MODE BUTTON" located on the back of the remote control. The red indicator light on the front of the remote control should start flashing in a single-flash pattern.

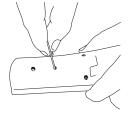

# Step 3 - Check/Set Polarity

Aim the remote control at the motor and press the "**DOWN**" button once and the shade should "jog" **down then up**.\*

- If it "jogs" up then down, hold down the "UP" button and it will jog down then up.
- \* If the unit does not respond to check polarity and green LED blinks three (3) times, reset the motor (Step 8)

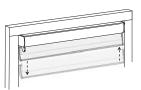

### Step 4 - Set Upper Limit

Hold down the "**MIDDLE**" button till you see a double-flashing pattern on the indicator light.

- 1. Press and hold the "**UP**" button until shade reaches desired upper limit.
- 2. Press and hold the "**MIDDLE**" button till you receive a "jog" confirming the upper limit.

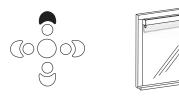

# Step 6 - Set Intermediate Position (IP) (optional)

- (If you choose to do this step later, see Step 9)
  - 1. Press and hold the "**UP**" button until shade reaches desired "preferred" position.
- Press and hold the "OUTER LEFT and/or RIGHT" button(s) till you receive a "jog" confirmining the IP.

# Step 8 - Resetting The Motor

- At the same time, depress the "MODE" button on the back of the remote control as well as the "MIDDLE" button on the front of the remote control and hold for 7+ seconds, aiming the remote at the motor.
- 2. The green indicator light on the motor should flash rapidly to confirm the reset to factory mode.
- Using the *small* paperclip depress the "MODE BUTTON" located on the back of the remote control. The red indicator light on the front of the remote control should stop flashing. Begin again at Step 2.

# Harmonic Design, Inc.

a division of Somfy

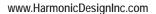

# Step 5 - Set Lower Limit

- 1. Press and hold the "**BOTTOM**" button until shade reaches desired lower limit.
- Press and hold the "MIDDLE" button till you receive a <u>long</u> "jog" confirming the lower limit.

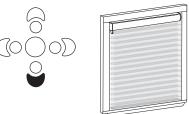

# Step 7 - Exit Installation

Using a *small* paperclip depress the "**MODE BUTTON**" located on the back of the remote control. The red indicator light on the front of the remote control should stop flashing. Programming complete!

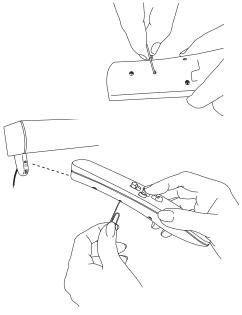

Continued on reverse

#### Step 9 - Setting Intermediate Position (IP) (optional)

- 1. Using a *small* paperclip depress the "MODE BUTTON" located on the back of the remote control. The red indicator light on the front of the remote control should start flashing in a single-flash pattern.
- 2. Hold down the "**MIDDLE**" button on the front of the remote control till you get a double-flash pattern.
- 3. Using the "UP" or "DOWN" buttons, set your shade to the desired position.
- 4. Press and hold the "OUTER LEFT and/or RIGHT" button(s) till you receive a "jog" confirming the IP.
- 5. Using a *small* paperclip depress the "MODE BUTTON" located on the back of the remote control. The red indicator light on the front of the remote control should stop flashing. Programming complete!

#### **Operation Of Remote Control**

There are 5 preset limits already programmed into the System II motor once the upper and lower limits have been set. As well there is the "preferred position" allowing for up to 6 programmed limits.

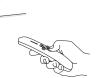

Point the remote control at the motor and select desired limit based on the guide below:

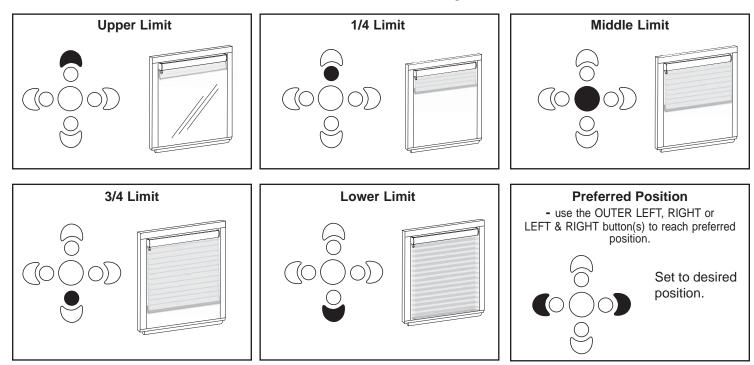

#### **Additional Feature - Step Tilting**

- Position the shade at the lower limit and hold the **DOWN** button for 1.5 seconds. The shade will "step" backwards allowing for tilting of vanes in horizontal sheer products. Release when desired position has been reached.

#### **Option 1 - Reset Upper/Lower Limit**

- Using the UP or DOWN button, move to limit to be changed.
- Using a *small* paperclip depress the "MODE BUTTON" located on the back of the remote control. The red indicator light on the front of the remote control should start flashing in a single-flash pattern.
- Hold down the **MIDDLE** button until you see a double-flashing pattern on the indicator light.
- Hold down the UP or DOWN button (depending on which limit being changed) for 1.5 seconds until LED blinks
- Move the shade to new desired limit
- Hold down the MIDDLE button until the shade jogs, confirming new limit
- Using a *small* paperclip depress the "MODE BUTTON" located on the back of the remote control. The red indicator light on the front of the remote control should stop flashing. Programming complete!

#### **Option 2 - Reset Intermediate Position (IP)**

- Using a *small* paperclip depress the "MODE BUTTON" located on the back of the remote control. The red indicator light on the front of the remote control should start flashing in a single-flash pattern.
- Hold down the **MIDDLE** button until you see a double-flashing pattern on the indicator light.
- Using the " $\ensuremath{\textbf{UP}}\xspace"$  or " $\ensuremath{\textbf{DOWN}}\xspace"$  buttons, set your shade to the desired position.
- Press and hold the "OUTER LEFT and/or RIGHT" button(s) till you receive a "jog" confirming the IP.
- Using a *small* paperclip depress the "MODE BUTTON" located on the back of the remote control. The red indicator light on the front of the remote control should stop flashing. Programming complete!